# **WayteQ GPS Navigacija x950-HD Uputstvo za upotrebu**

Hvala Vam što koristite WAYTEQ proizvode!

- z WAYTEQ zadržava pravo na poslednje tumačenje Uputstva za upotrebu.
- Proizvod je podložan promeni bez prethodne najave. Molimo Vas da prihvatite naše izvinjenje zbog mogućih neprijatnosti.
- Molimo da napravite kopiju Vaših podataka GPS navigatora. WAYTEQ ne preuzima odgovornost za moguć gubitak podataka.
- z Ovo Uputstvo može da sadržava nekoliko grešaka. Ukoliko pronađete greške, molimo Vas da kontaktirate WAYTEQ službu za korisnike.
- z Molimo da pažljivo pročitate uputstva za upotrebu i da koristite samo WAYTEQ dodatnu opremu ako želite da izbegnete moguća oštećenja. Ukoliko se ne ponašate u skladu s upozorenjima i uputstvima, prekidate garanciju i možete da ugrozite vlastitu sugirnost, WAYTEQ za to ne preuzima odgovornost.
- Podaci navigacionih elektronskih karti mogu da budu neusklađeni sa trenutnim saobraćajnim signalima zbog izgradnje i promena u saobraćaju. Molimo Vas da pratite prometne znakove i da vozite u skladu sa momentalnom situacijom u prometu.
- z Gledanje u GPS navigator za vreme vožnje može da dovede do ozbiljnih nesreća. Molimo da skratite vreme koje provodite gledajući u ekran i da koristite funkciju glasovnih upozorenja. Za vreme vožnje probajte da skratite vreme koje Vam treba za upravljanje samim navigatorom, upisivanje adresa, promene postavki ili korišćenje drugih funkcija. WAYTEQ ne preuzima odgovornost za moguć gubitak, ili nesreće uzrokovane nepravilnim korišćenjem ovog proizvoda.
- Za bezbednu vožnju molimo da takođe obratite pažnju na stanje ulica i vremenske prilike.
- Izgled slika u Uputstvu zavisne su o modelu uređaja.

#### **Dobrodošli!**

Hvala Vam što koristite WAYTEQ GPS sa navigacijom kao osnovnom funkcijom i s ostalim funkcijama predviđenim za zabavu kao što su audio reprodukcija, reprodukcija videa, gledanje slika, čitanje e-knjiga, igre itd.

- $\checkmark$  SiRF Atlas-V, dual-core procesor s visokim performansama i malom potrošnjom
- $\checkmark$  Pojednostavljen korisnički meni za jednostavno rukovanje
- $\checkmark$  Upravljanje napajanjem za duži i stabilniji rad
- $\checkmark$  Prenos podataka na/sa kompjutera putem Mini USB-a
- $\checkmark$  Kvalitetan prijem za precizno pozicioniranje i zadovoljavajuću naviagacionu uslugu
- $\checkmark$  Popunjavanje slobodnog vremena s audio/video/zabavnim funkcijama

GPS navigator možete da koristite svagde i u svako vreme, na primer: dok vozite, hodate ili vozite biciklo. Njegova navigacija i funkcije zabave će da obogate Vaš život i rad!

Da biste potpuno razumeli sve funkcije WAYTEQ GPS uređaja i da bstei razumeli detalje rukovanja, molimo da pažljivo pročitate uputstvo za upotrebu. Ovo uputstvo može da se primeni samo na WAYTEQ GPS uređaj.

# **Osnovni Uvod**

# **1. Pregled**

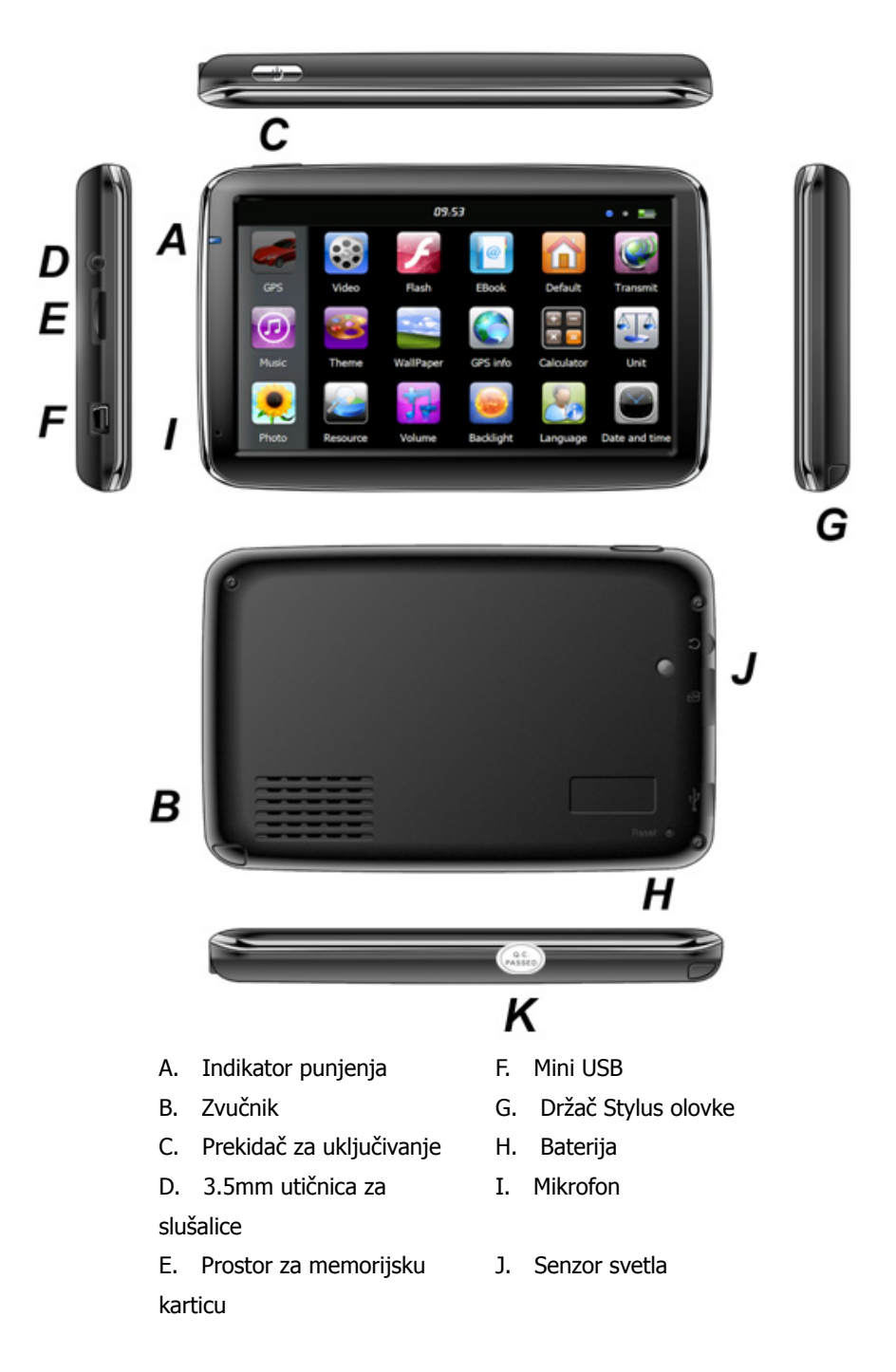

# **2. Punjenje pomoću AC Adaptera**

Upozorenje : Indikator punjenja svetli crveno dok radi. Nemojte da isključite punjenje sve dok se baterija ne napuni do kraja i dok indikator ne počne da svetli zeleno. Molimo da punite GPS navigator kada se baterija isprazni ili je pri kraju zbog čestog korišćenja.

# **3. Punjenje pomoću punjača u automobilu**

Upozorenje: Da bi zaštitili uređaj od prejakog dovoda struje, molimo da punjač spojite s uređajem tek kad upalite auto.

# **4. Baterija**

Upozorenje: GPS navigator opremljen je s zamenjivom litijum-polimer baterijom. Da biste izbegli pucanje baterije, eskploziju, otpuštanje opasnih supstanci ili opekotine nesmete raspakivati, bušiti i udarati bateriju ili je odlagati u vodu ili vatru.

Radna temperatura navigatora je između 0 i 50°C a temperatura skladištenja je između -10 i 60°C. Ne smete izlagati uređaj prevelikim vrućinama ili vrućem vazduhu, na primer udaru jakog sunca u zatvorenom autu. Da biste izbegli oštećenja uređaja, držite uređaj podalje od direktnog sunčevog svetla.

Pratite lokalne propise za odlaganje baterije.

#### **5. Postavljanje držača uređaja u autu**

Oprez: Nemojte da postavljate GPS navigator tako da smanjuje preglednost vozača ili ometa vožnju, na primer na volan, pedale ili menjač. Nemojte da koristite uređaj pre nego što ga fiksirate. Ne smete uređaj postaviti na mesto gde se nalazi vazdušni jastuk, ili na prostor koji će jastuk zauzeti ako se aktivira.

Kod postavljanja uređaja u auto pratite lokalne propise i smernice. WAYTEQ ne preuzima odgovornost za bilo kakvu štetu ili kaznu koja dolazi zbog prekršaja saobraćajnih propisa.

# **6. Korišćenje T-Flash kartice**

Upozorenje: Nemojte da vadite T-Flash karticu dok navigacioni program ili medijska datoteka rade.

Da biste izbegli gubitak podataka ili pad sistema T-Flash kartice, nemojte da izlažete karticu jakom pritisku ili da je savijate. Da biste izbegli oštećenja kartice ili prostora za karticu, pazite na pravilan smer ubacivanja kartice.

#### **7. Ponovno paljenje sistema**

Kada sistem zablokira, treba da pritisnete «reset» prekidač sa desne strane GPS navigatora da biste ponovno pokrenuli sistem.

Upozorenje: Ponovno pokretanje sistema pritiskom «reset» prekidača će da dovede do gubitka nespremljenih podataka. Molimo da redovno pravite rezervne kopije podataka.

# **Uvod u osnovne funkcije**

#### **1. Paljenje i gašenje uređaja**

Pritisnite prekidač "Power" i držite ga sve dok se uređaj ne upali i dok ne vidite glavni meni kao na slici:

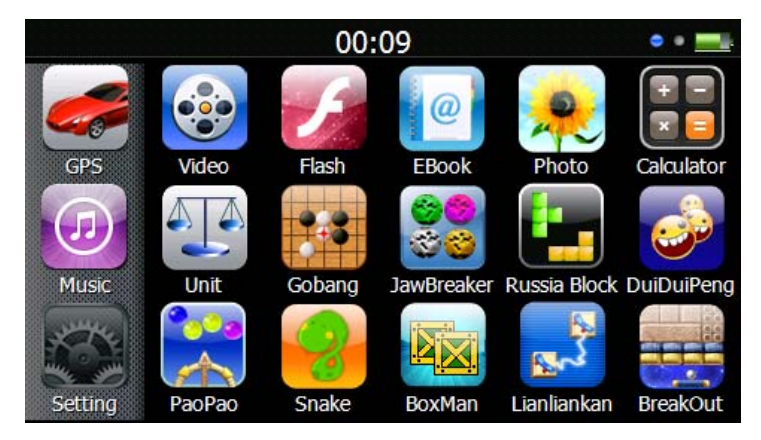

Pritisnite " 00:09 " da postavite vreme i datum.

Opet duže pritisnite prekidač «Power» da uđete u donji podmeni:

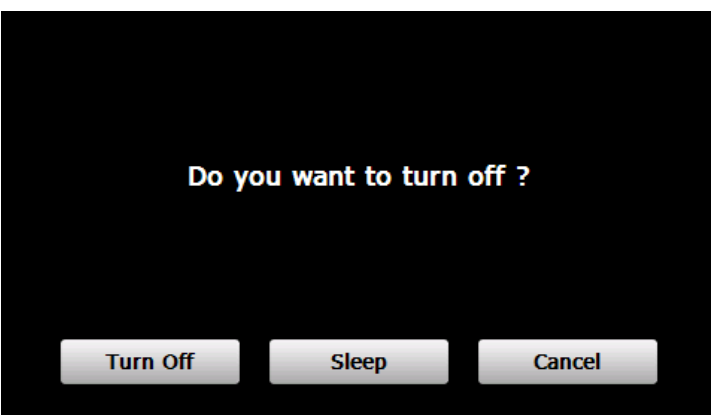

Pritisnite "**Turn off**" da ugasite uređaj.

Pritisnite "**Sleep**" da prestanete sa svim operacijama i da uređaj stavite u stanje smanjene potrošnju energije, ali da ga potpuno ne ugasite.

Pritisnite "**Cancel**" da se vratite nazad na prethodni ekran.

# **2. GPS Navigacija**

Dvaput pritisnite "GPS" ikonu da upalite navigacioni program.

Upozorenje: Za detalje molimo pogledajte uputstvo za korišćenje navigacionog softvera.

#### **3. Muzika**

Pritisnite "  $\bigcirc$ " ikonu da dođete do sledećeg podmenija:

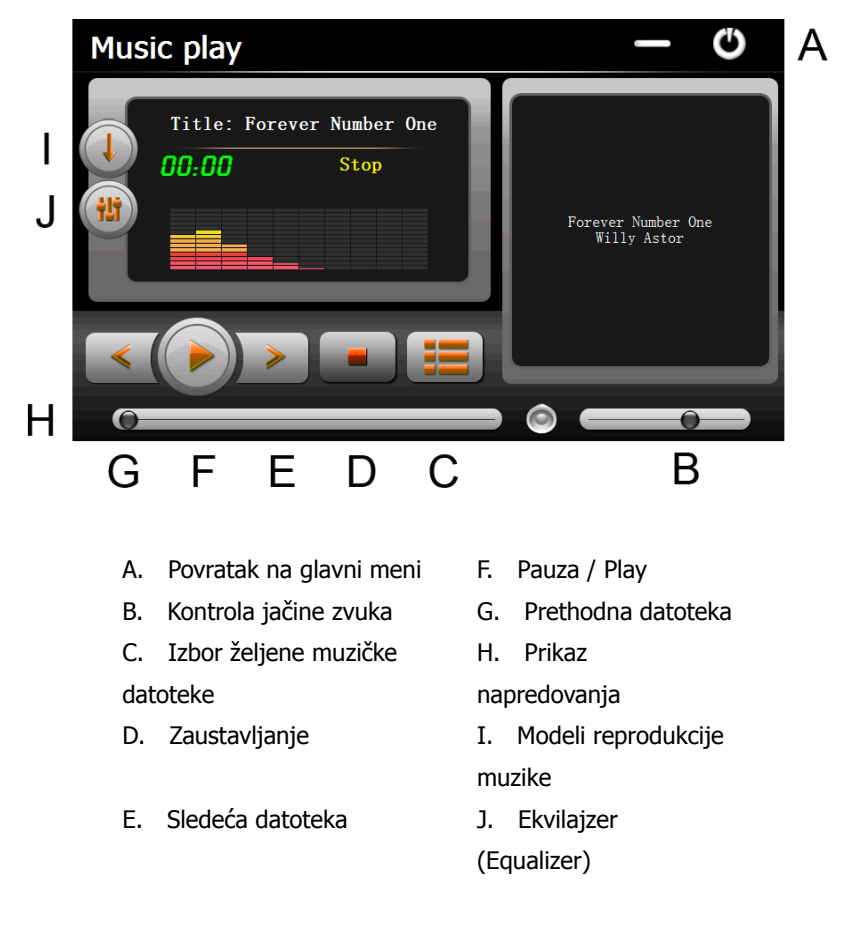

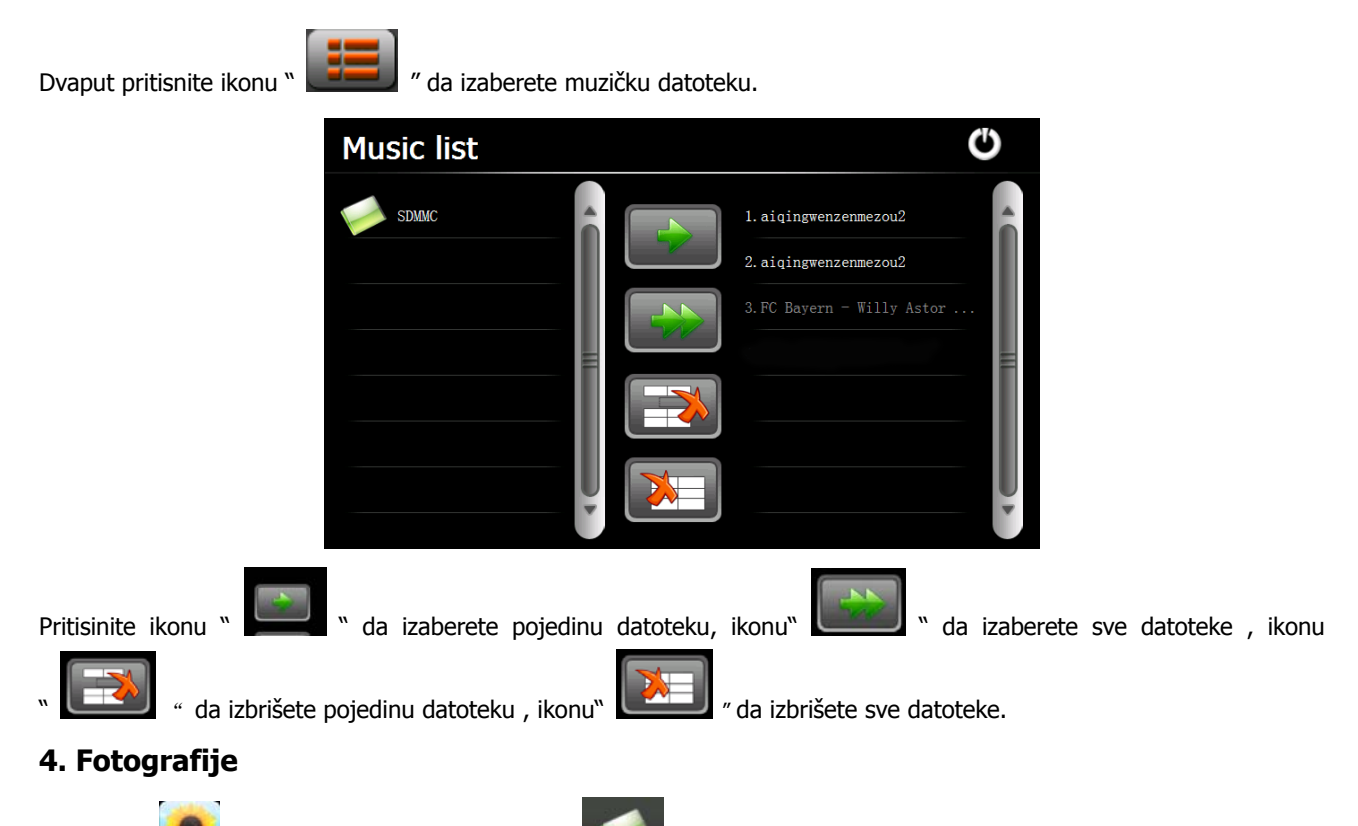

Pritisnite " ikonu, potom pritisnite ikonu " **" da izaberete datoteke s fotografijama, dvaput pritisnite** " et " datoteku fotografije da se pojavi sljedeći podmeni:

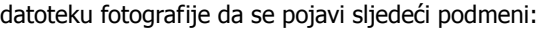

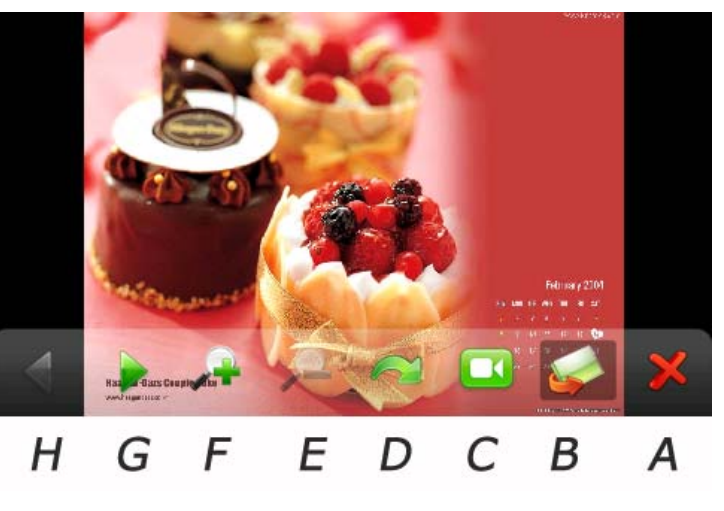

- A. Povratak u glavni meni E. Zumiranje
	-
- B. Izbor datoteke s
- fotografijama
- F. Odzumiranje
- C. Automatsko prelistavanje G. Sledeća datoteka
- slika
- D. Rotiranje **H. Prethodna datoteka**

#### **5. Video**

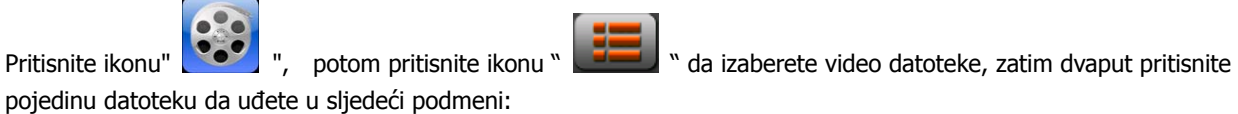

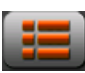

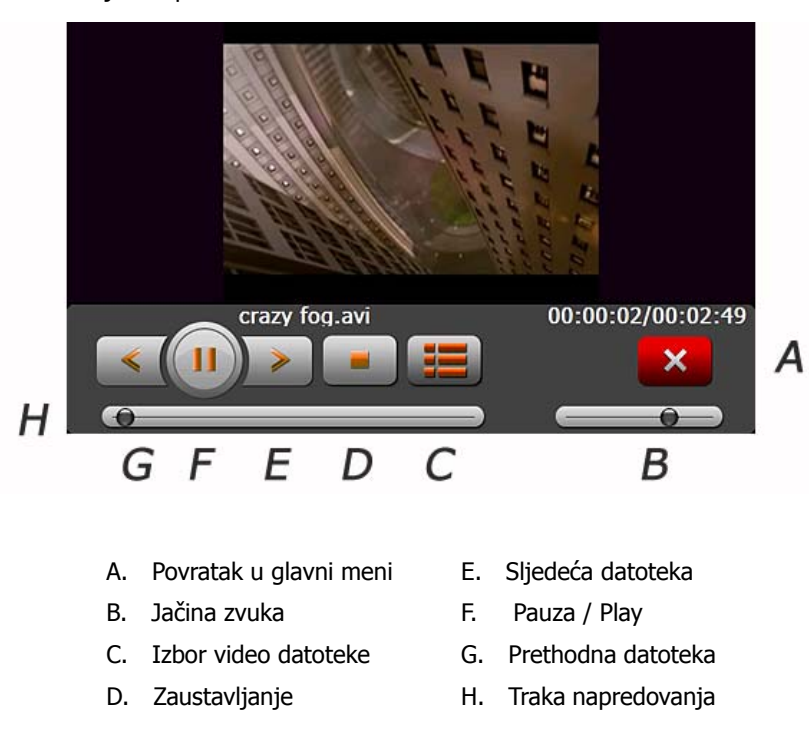

#### **Savjet:**

Dvaput pritisnite ekran da bi se slika proširila na ceo ekran, ponovo dvaput pritisnite ekran i slika će se vratiti u prvobitno stanje.

#### **6. Fleš (Flash)**

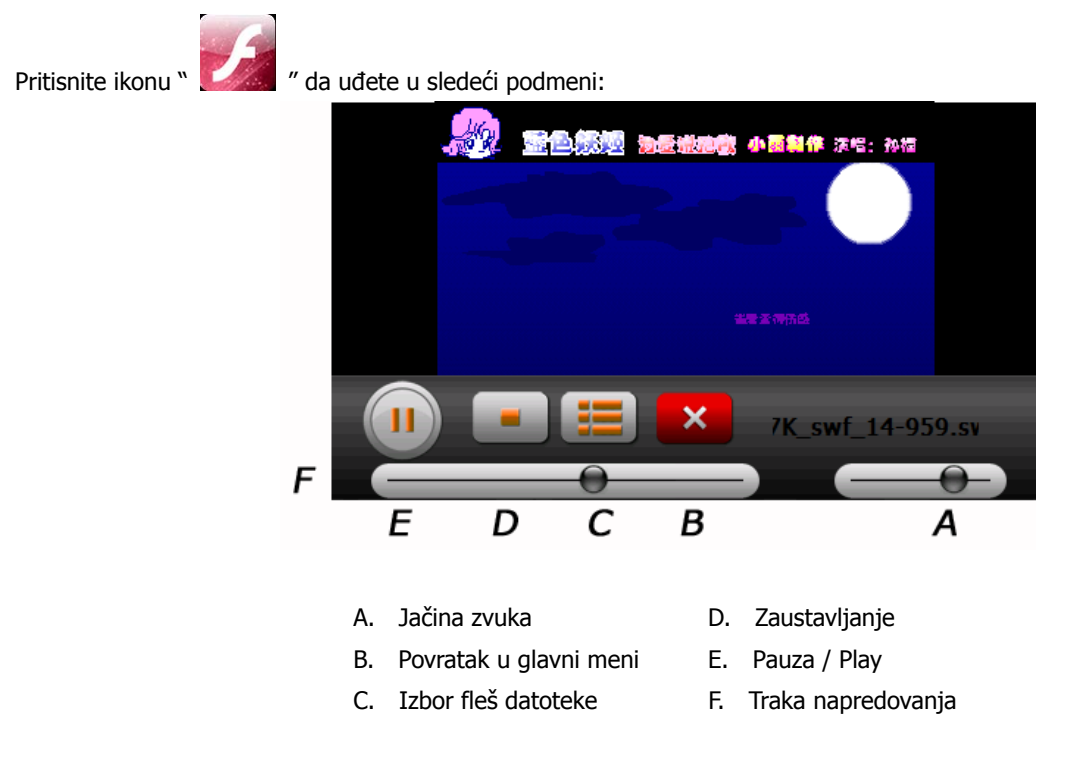

# **7. E-knjige**

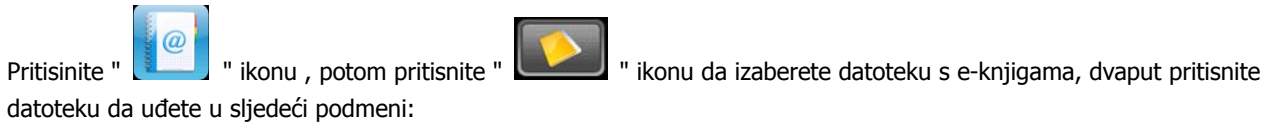

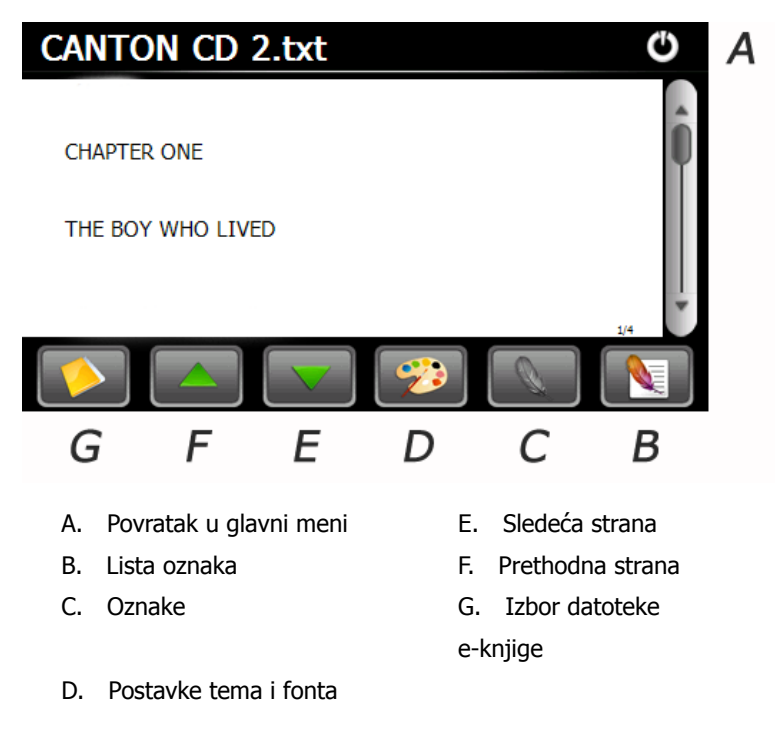

#### **8. Fabričke postavke**

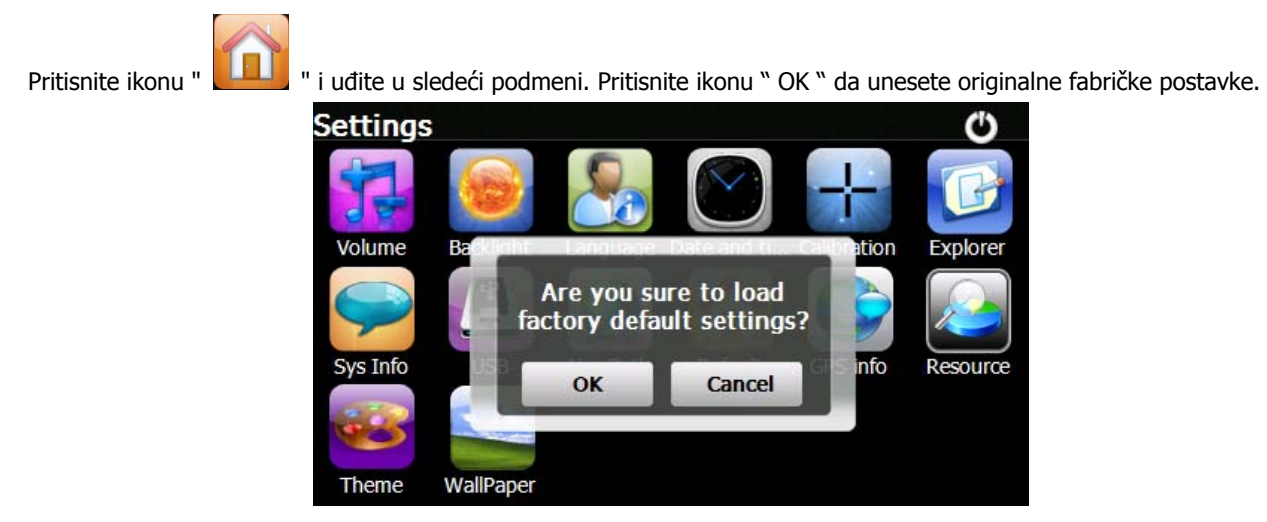

# **9. Pretraživač**

Pritisnite ikonu, pojaviće se ekran sa pitanjem «Da li želite ući u WinCE?», izaberite «OK» za ulazak, ili «Cancel» da izađete.

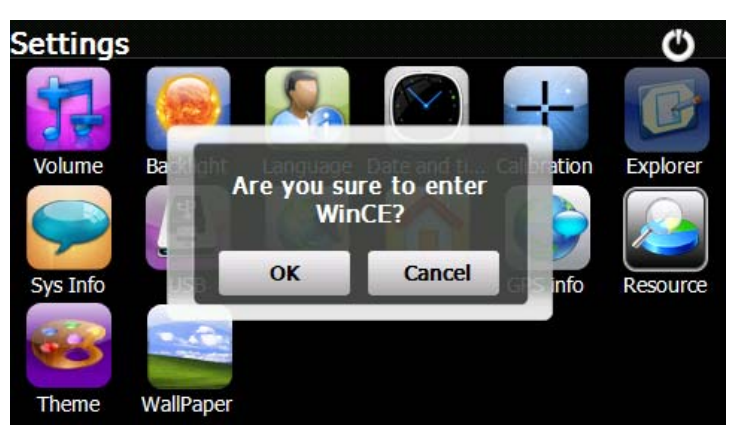

#### **11. Teme**

Pritisnite ikonu " " da uđete u podmeni **Teme** i postavite stil i teme koje ćete da koristite za Menije.

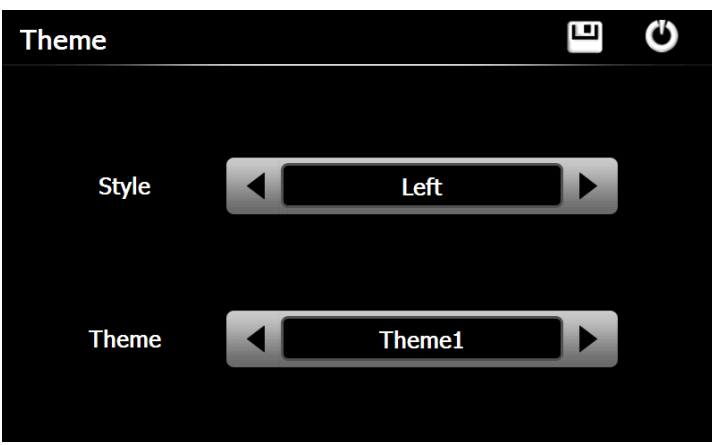

Da preuredite ikone kad god hoćete, pritisnite ikonu i nastavite da je držite dok se ne pojavi strelica u četiri smera u gornjem levom uglu ikone, potom odvucite ikonu gde želite.

#### **12. Pozadina**

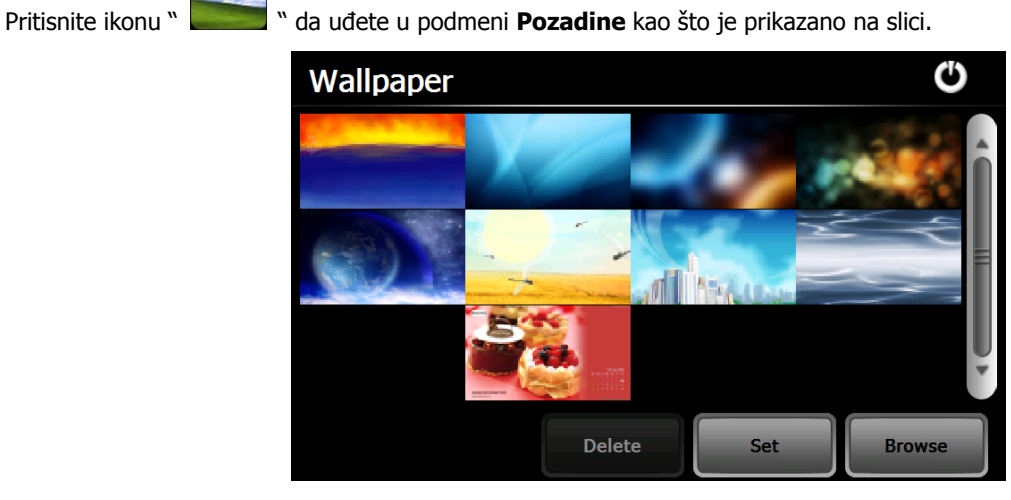

Možete da izaberete već instaliranu pozadinu, ili da upotrebite vlastitu sliku.

Već instalirane pozadine ne mogu da se obrišu, dok se dodane slike mogu obrisati. Da obrišete sliku, odaberite dodanu sliku

sa podmenija Pozadine i pritisnite " Delete ".

# **13. GPS Info**

Pritisnite ikonu " | i detaljne infomacije o GPS satelitima će da budu prikazane.

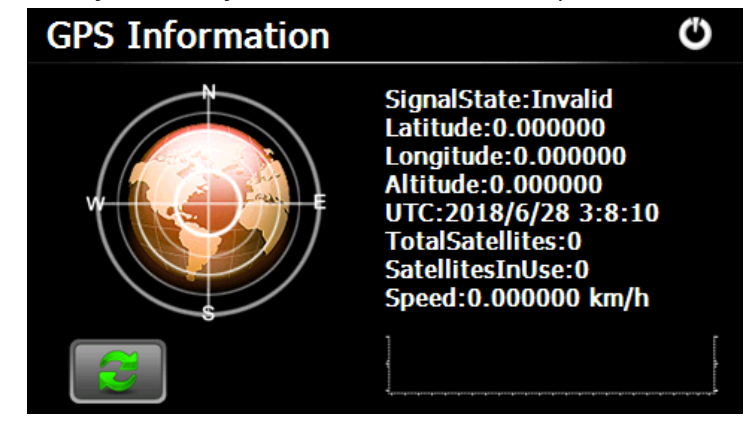

Pritisnite " i otvoriće se prozor sa pitanjem «Da li želite da resetujete GPS prijemnik?», pritisnite «OK» da resetujete signal ili «Cancel» da izađete.

#### **14. Resursi**

Pritisnite ikonu " " da uđete u podmeni **Sistemski Resursi** kao što je prikazano na slici. Možete proveriti kapacitet memorije, SD kartice i fleša.

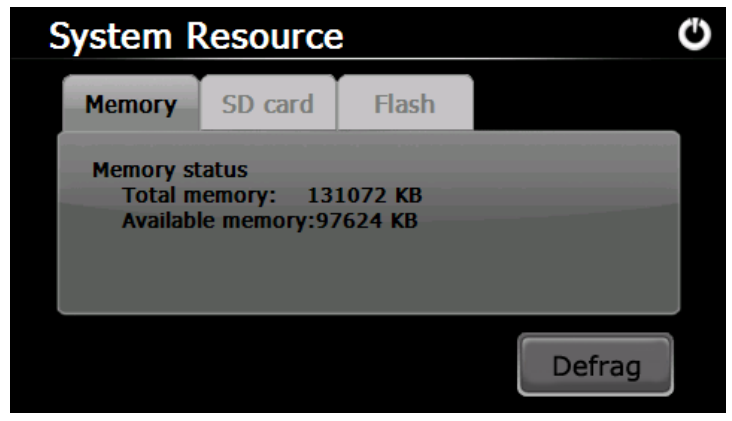

# **15. Jačina zvuka**

Pritisnite ikonu " **U Mariju** " na menijiu i uđite u sledeći podmeni:

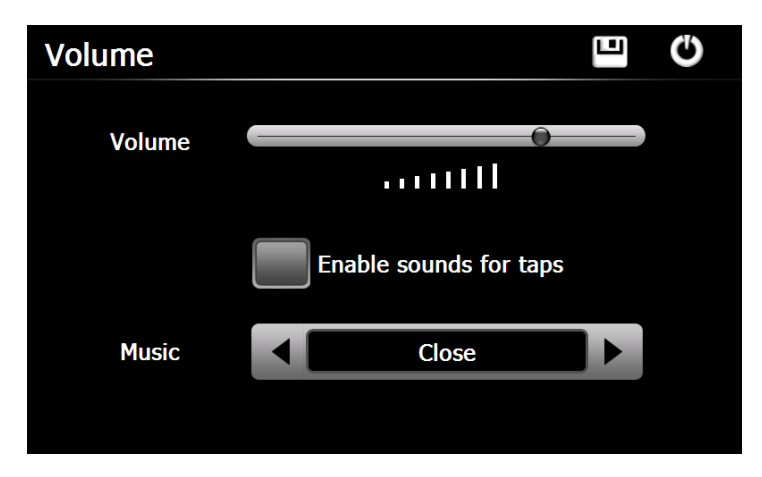

Izaberite "Music" za uključenje pozadinskih zvukova kada je uređaj uključen.

**Savjet:** Nakon svake promene postavki, pritisnite " **"** ikonu da bi sačuvali promene.

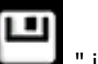

# **16. Pozadinsko osvetlenje**

Pritisnite " i uđite u sledeći podmeni da bi postavili pozadinsko osvetlenje:

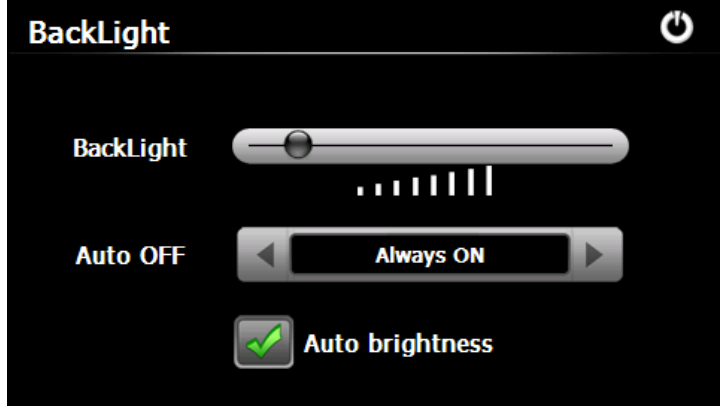

# **17. Jezik** Pritisnite " **The State of the UP** " ikonu i izaberite jezik: 凹 ඵ Language **English** Language **18. Datum i vreme** Pritisnite ikonu " i uđite u sledeći podmeni da bi postavili datum, vreme i vremesku zonu: Е O Date/Time  $\blacktriangle$  $\blacktriangle$   $\blacktriangle$  $\blacktriangle$   $\blacktriangle$  $\bigcap$  $12H$  $2010 - 07 - 12$  $10 : 59$  $24H$  $\bullet$  $\blacktriangledown$ (GMT+01:00) Belgrade, Bratislava, Budapest,<br>Ljubljana, Prague  $\blacktriangleright$

# **19. Kalibrisanje**

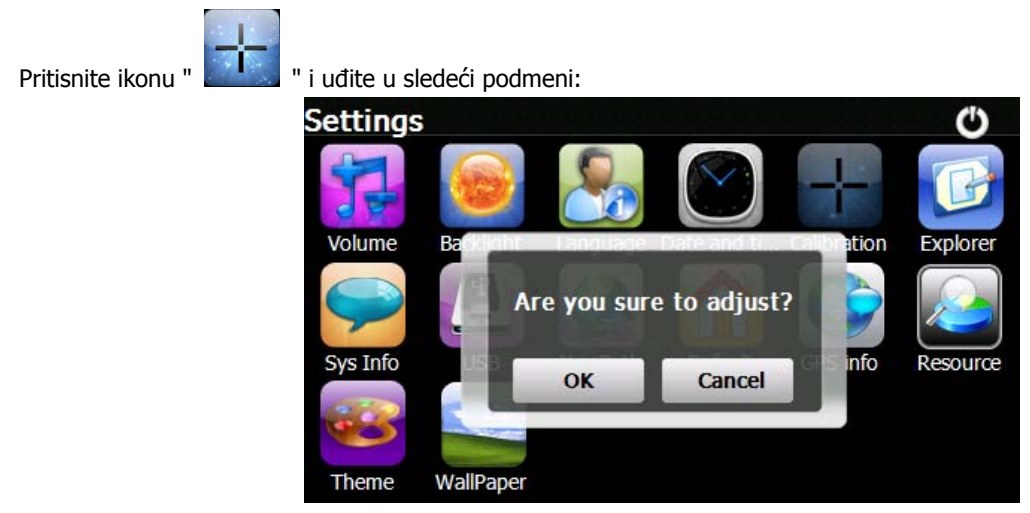

Pritisnite ikonu "OK" da prilagodite dodirni ekran.

## **20. Sistem Info**

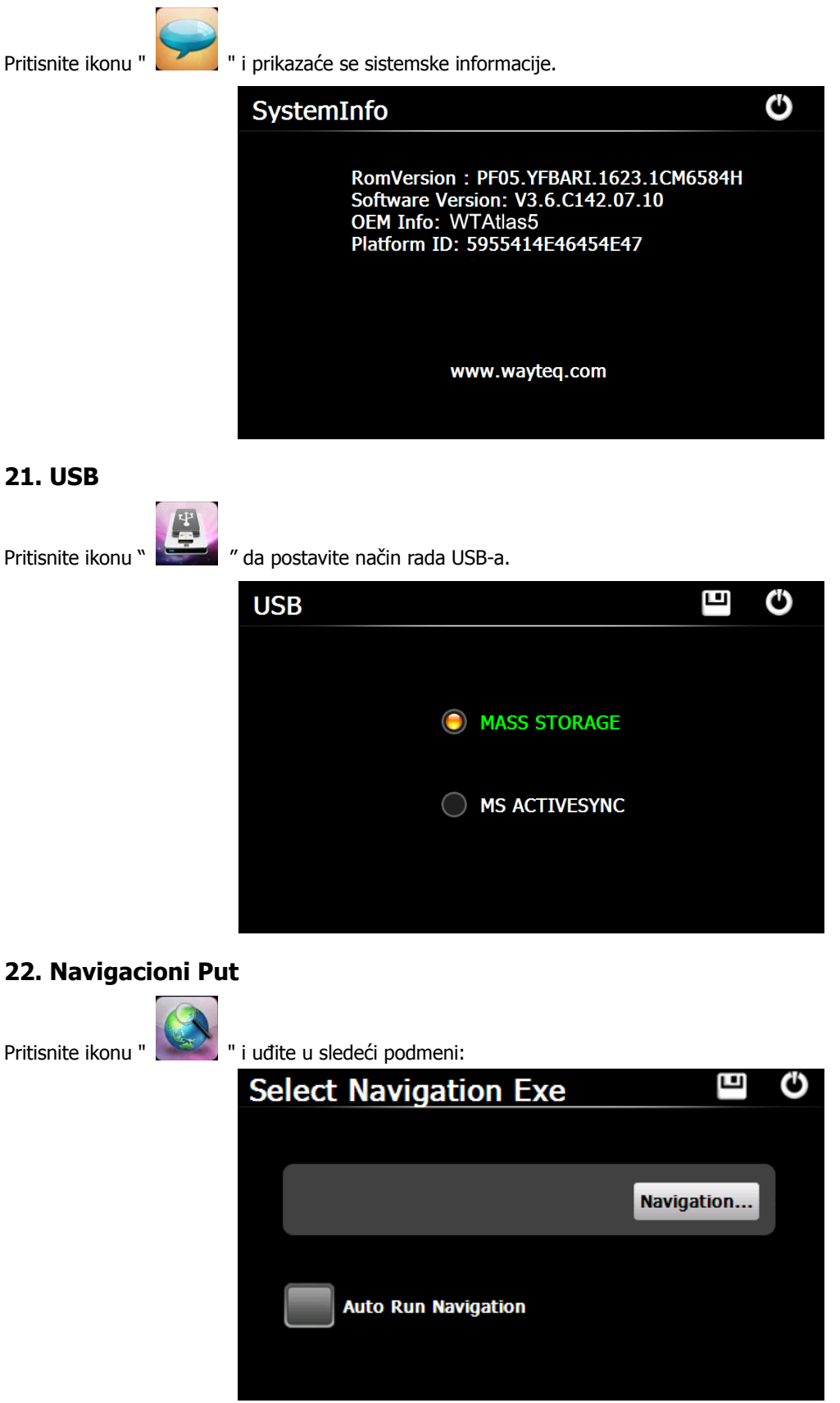

Kada imate nekoliko Navigacionih karti u uređaju, možete da postavite jednu od Navigacionih karti (navigacijskih datoteka) tako što ćete da izaberete ikonu «Navigation» i odaberete Auto Run Navigation. Sledeći put kada pritisnete «GPS» ikonu u glavnom meniju, uređaj će automatski da pokrene izabrani navigacioni softver.

### **23. Kalkulator**

Pritisnite ikonu " **" "** da uđete u podmeni **Kalkulator**.

# **24. Konverter jedinica**

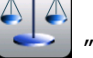

Pritisnite ikonu " da uđete u podmeni **Konverter jedinica.** 

#### **25. Jaw Breaker**

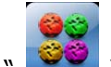

Pritisnite ikonu " va uđete u podmeni igre. Pritisnite "New Game" da započenete s igrom.

# **26. Russia Block**

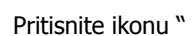

Pritisnite ikonu " **The T** " da uđete u podmeni igre. Pritisnite "Start" da započenete s igrom

#### **27. Dui Dui Peng**

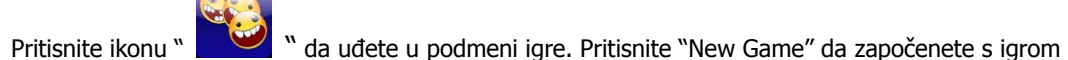

**28. Snake** 

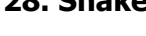

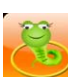

Pritisnite ikonu " da uđete u podmeni igre i započnete s igrom.

#### **29. Othello**

Pritisnite ikonu "  $\begin{bmatrix} 1 & 1 \\ 1 & 1 \end{bmatrix}$  " da uđete u podmeni igre. Pritisnite "Start" da započenete s igrom

**Ovaj dokument služi samo kao uputstvo i nije deo nijednog ugovora, te je podležan promenama bez prethodne najave.**